## **Paysafe:cash**

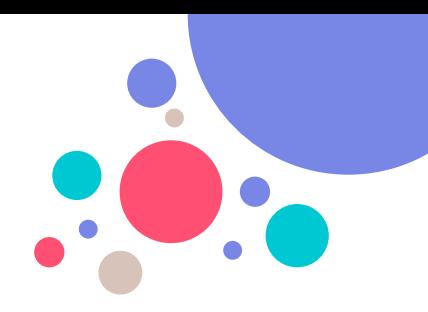

## **So funktioniert Paysafecash:**

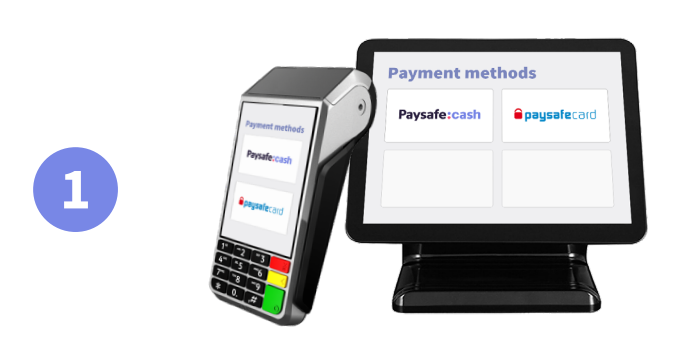

## Paysafe:cash

## **Opaysafe**card

**Suche auf deinem Terminal oder deiner Ladenkasse nach Paysafecash.** (neben paysafecard)

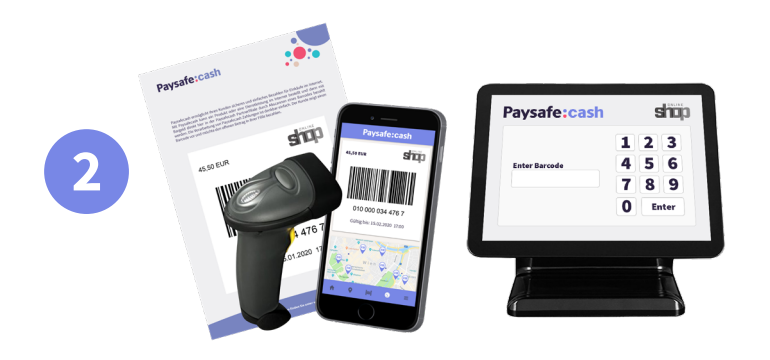

**Scanne den Barcode ein oder gib die Nummer manuell ein.**

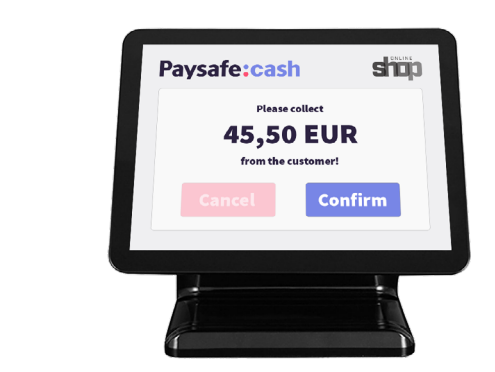

**3**

**Nimm das Geld entgegen, bestätige die Zahlung und händige dem Kunden den Beleg aus.**